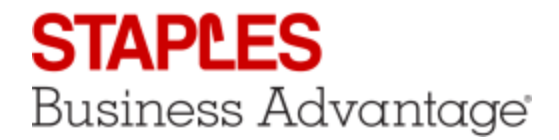

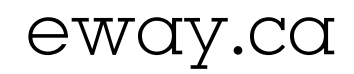

## Template Orders

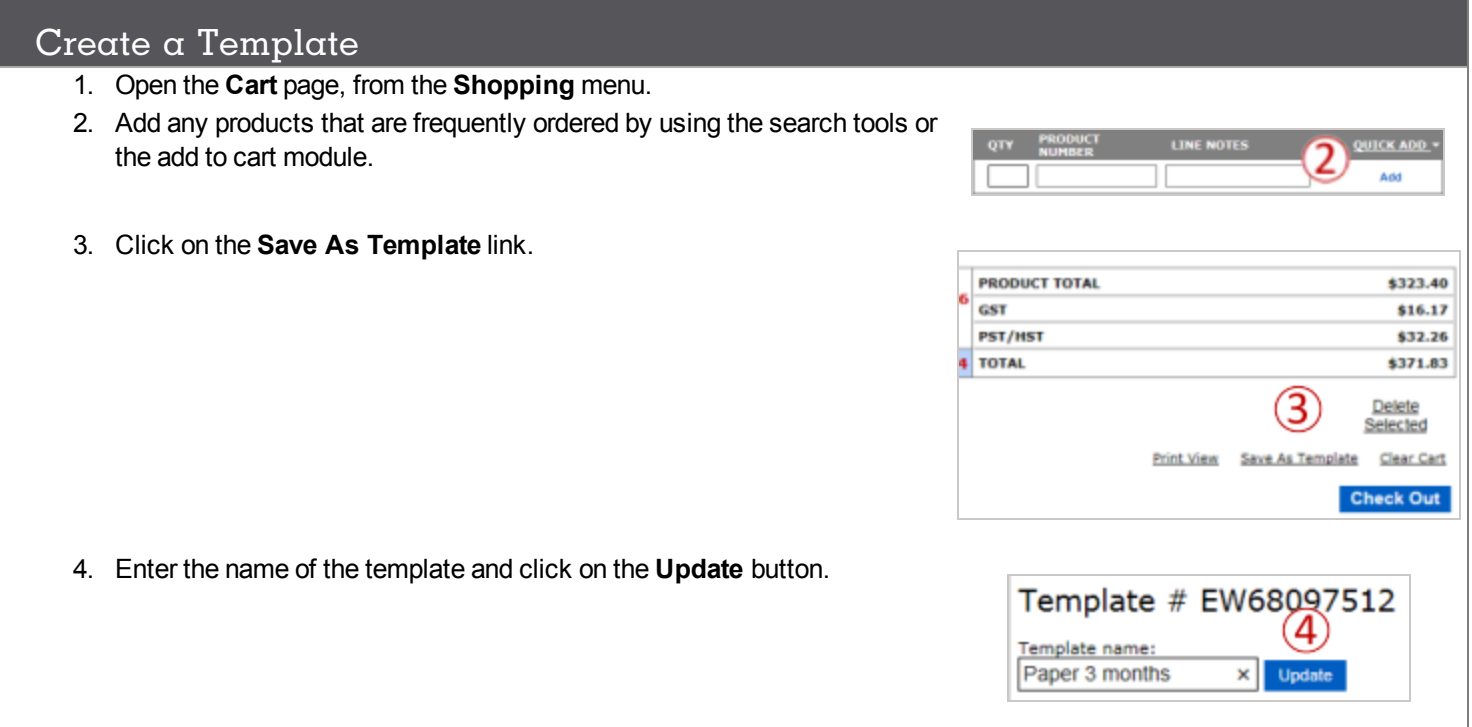

## View your Templates

- 1. Open the **Template** page, from the **Orders** menu.
- 2. Select a template to view in the list by clicking on its order number.

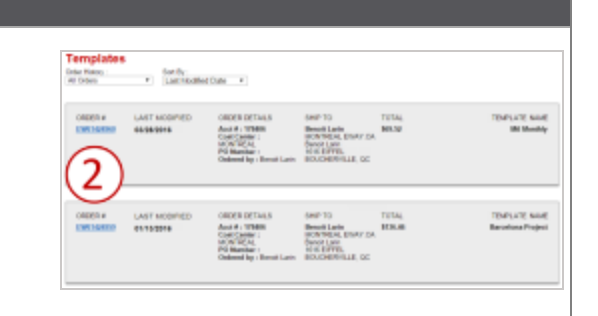

## Add Products From a Template to Your Cart

- 1. When viewing a template, click on the **Copy To Cart** link.
	- $\mathbf{u}$ *If your cart already contains items, the template's products will be added to the others.*

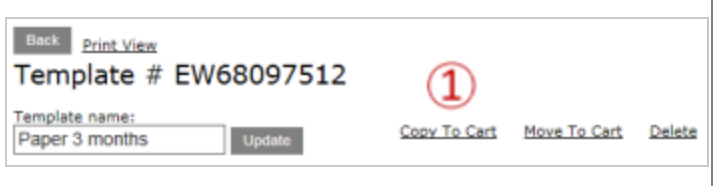

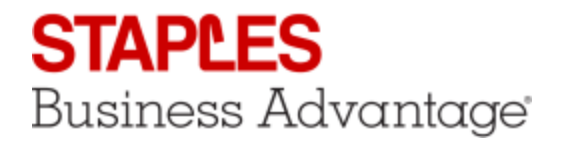

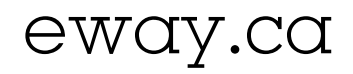

Copy To Cart Move To Cart

Delete

## Replace You Cart's Content By a Template

- 1. When viewing a template, click on the **Move To Cart** link.
	- *The products in the current cart will be replaced by the templates.*
	- *The template's Ship-To will overwrite the cart's current Ship-To.*
	- *The template will automatically be deleted.*

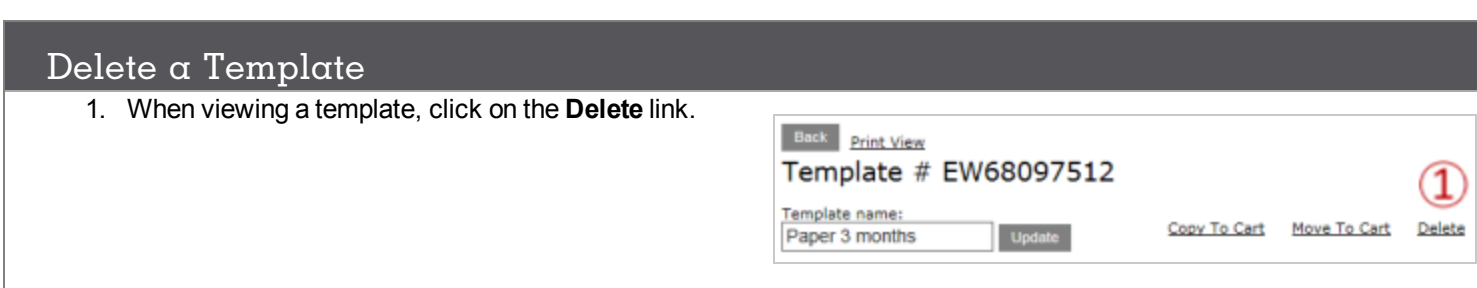

Back Print View

Template name:

Paper 3 months

Template # EW68097512

Update

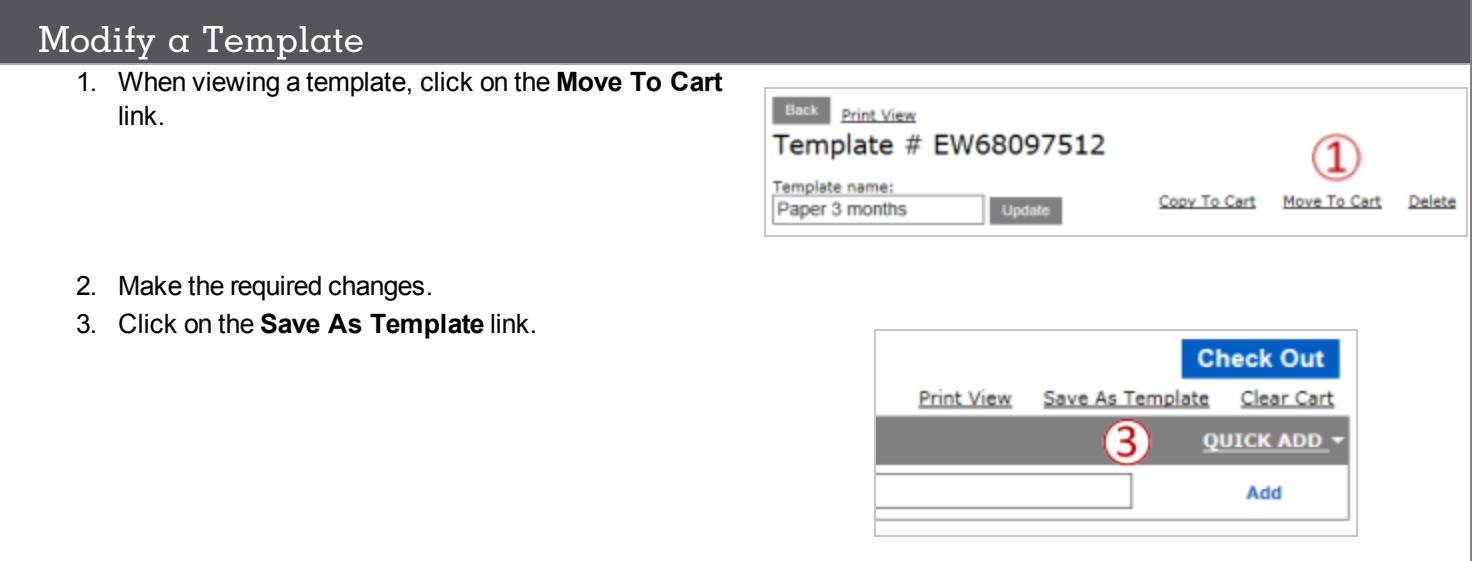